<mark>تم تحميل وعرض المادة من</mark> .

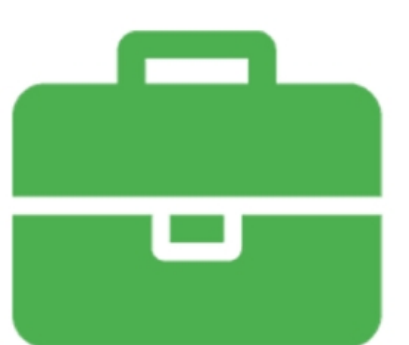

# موقع واجباته www.wajibati.net

موقع واجباتى منصة تعليمية تساهم بنشر حل المناهج الدراسية بشكل متميز لترتقب بمجال التعليم على الإنترنت ويستطيع الطلاب تصفح حلول الكتب مباشرة لجميع المراحل التعليمية المختلفة

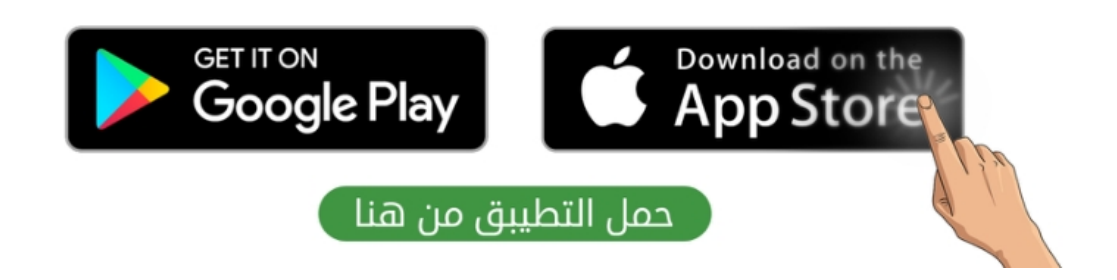

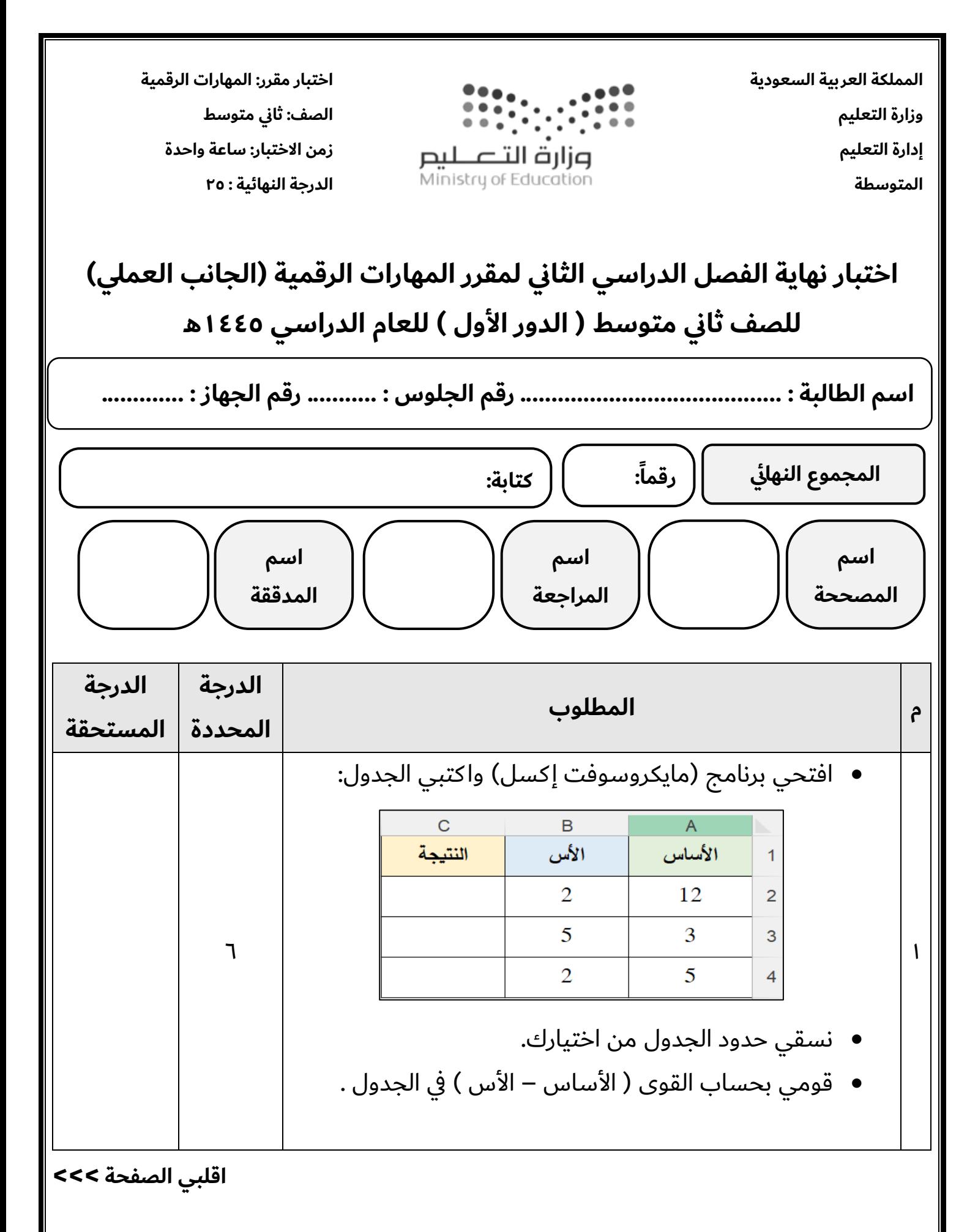

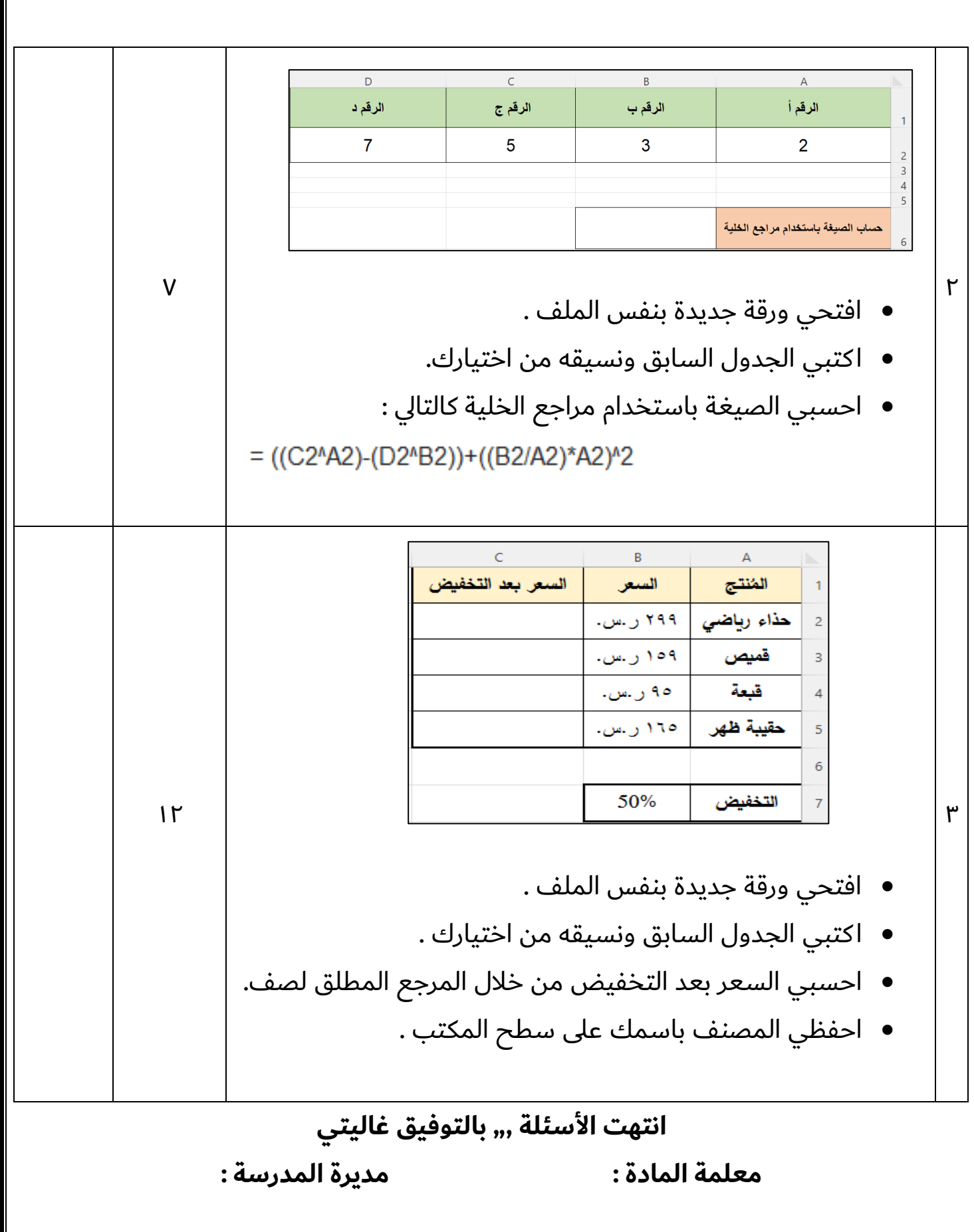

**المملكة العربية السعودية وزارة التعليم إدارة التعليم المتوسطة** 

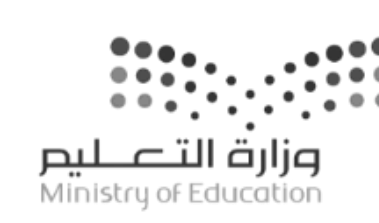

**اختبار مقرر: المهارات الرقمية**  الصف: ثاني متوسط **زمن االختبار: ساعة واحدة الدرجة النهائية : 25**

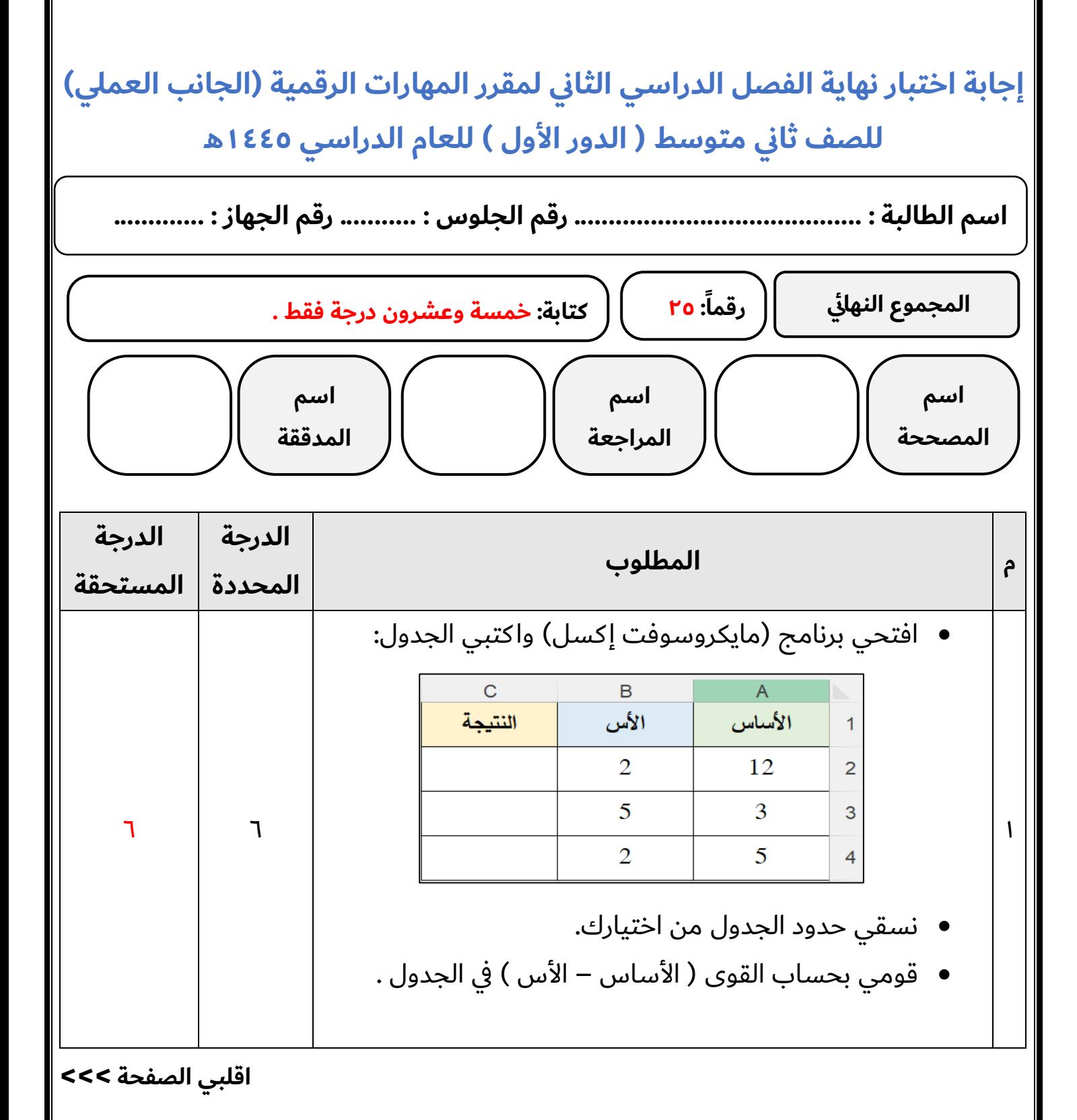

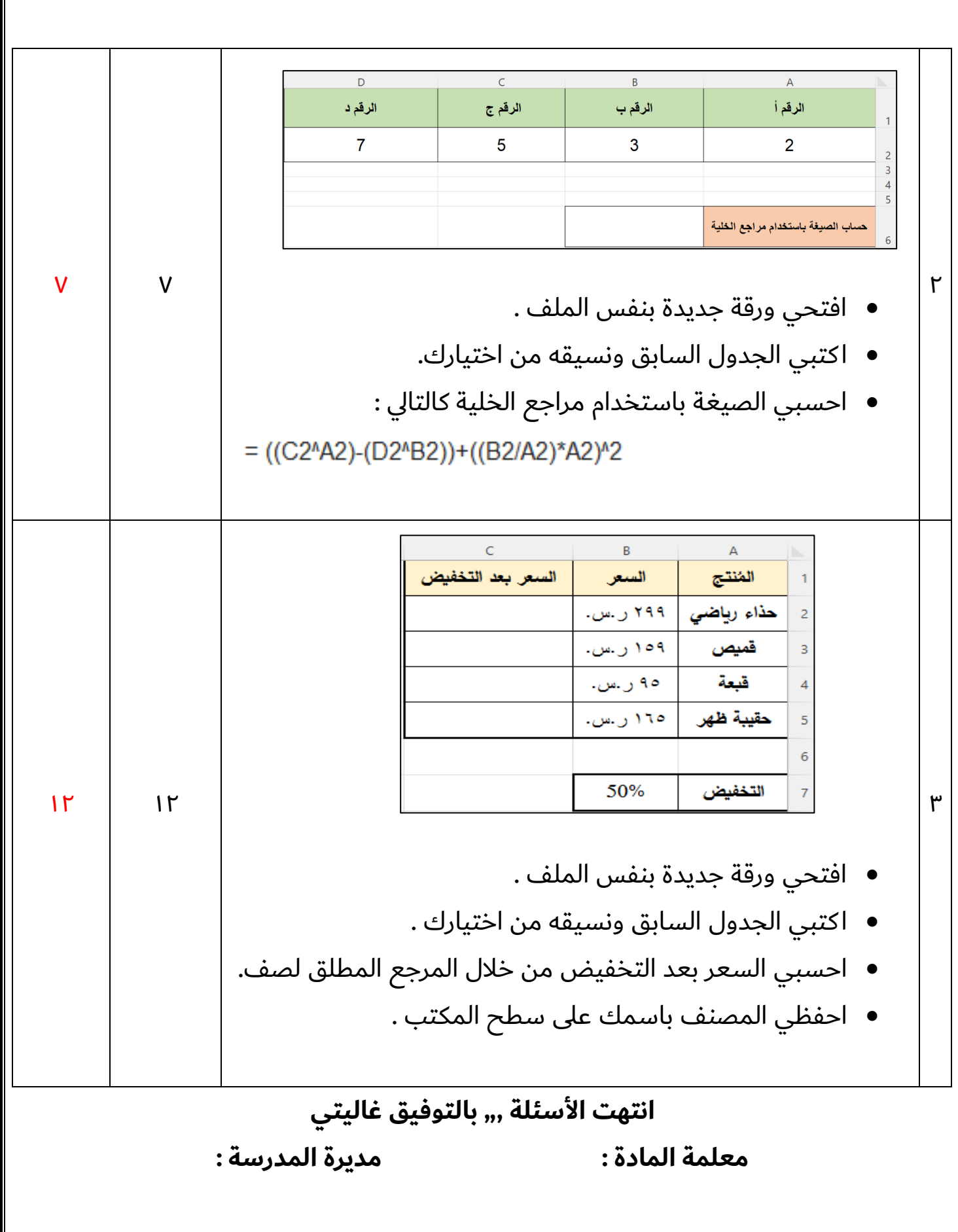

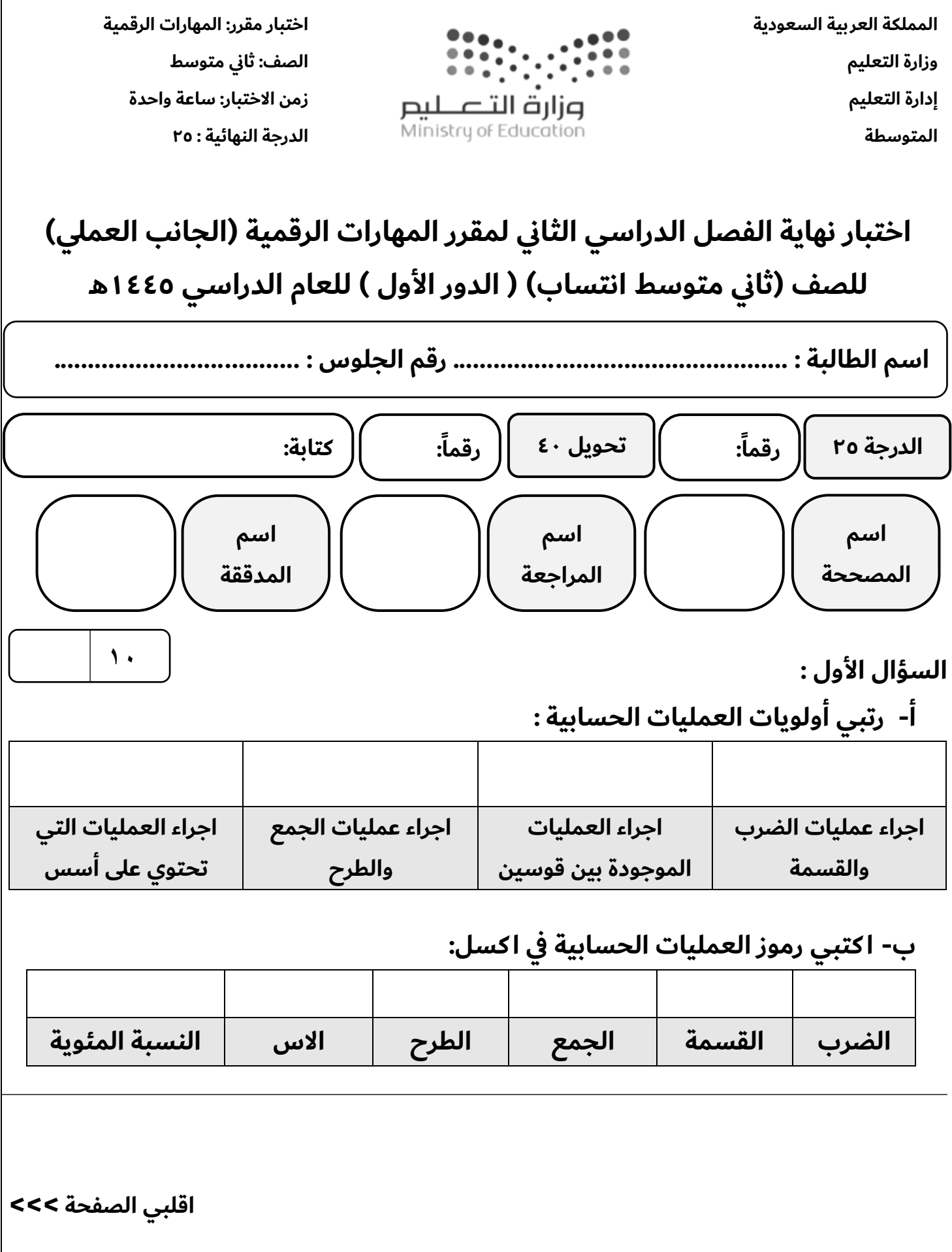

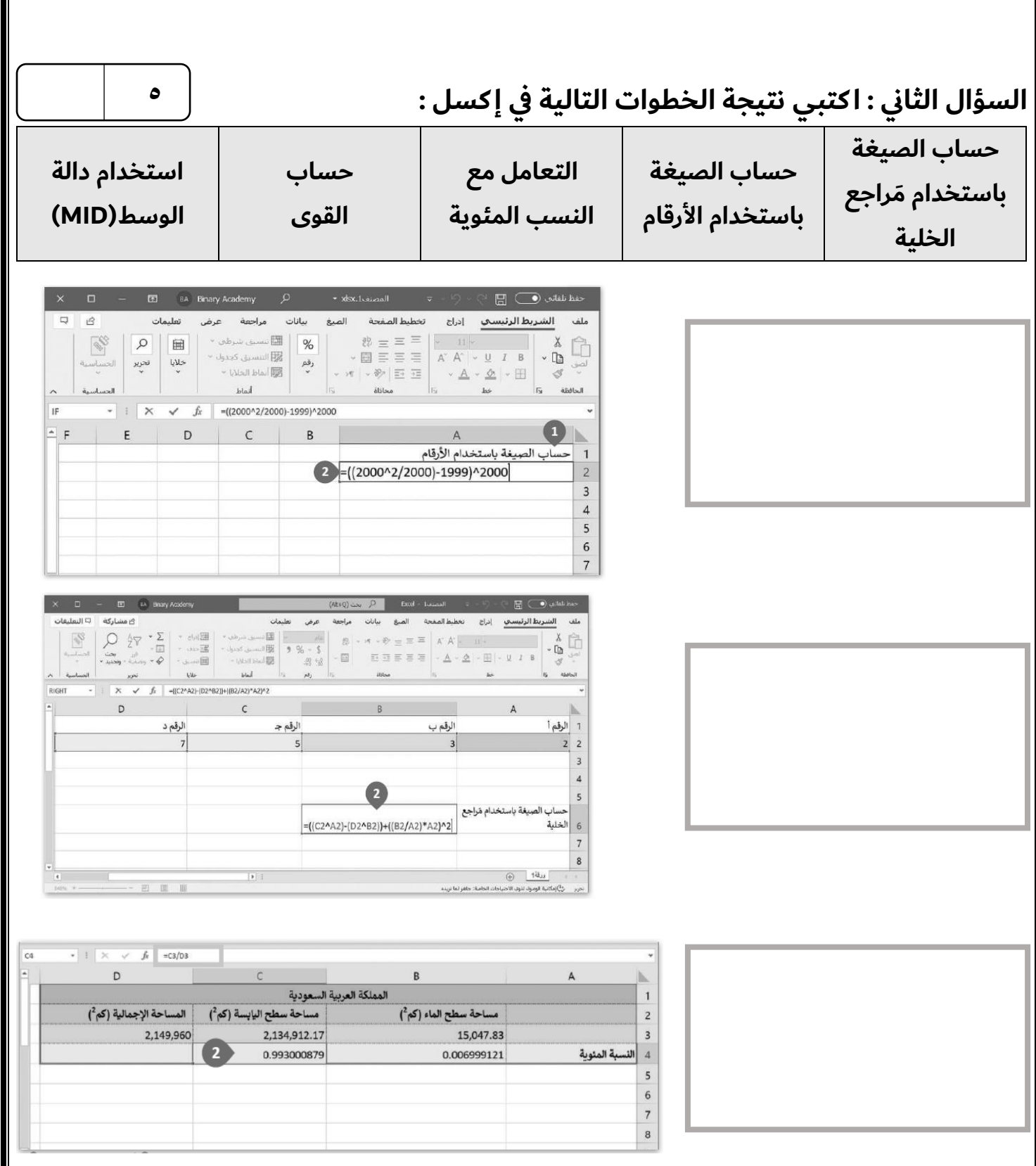

**اقلبي الصفحة >>>**

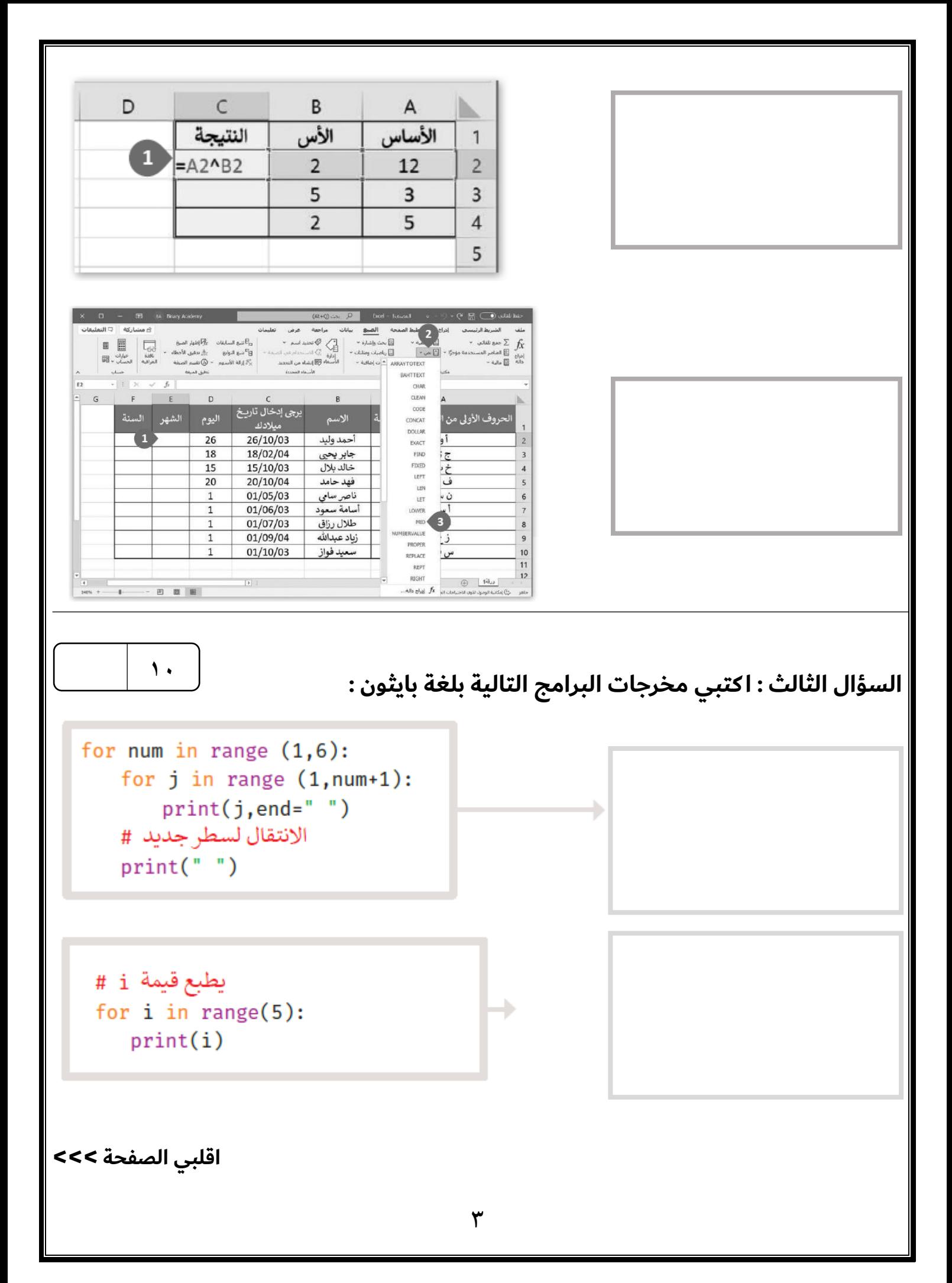

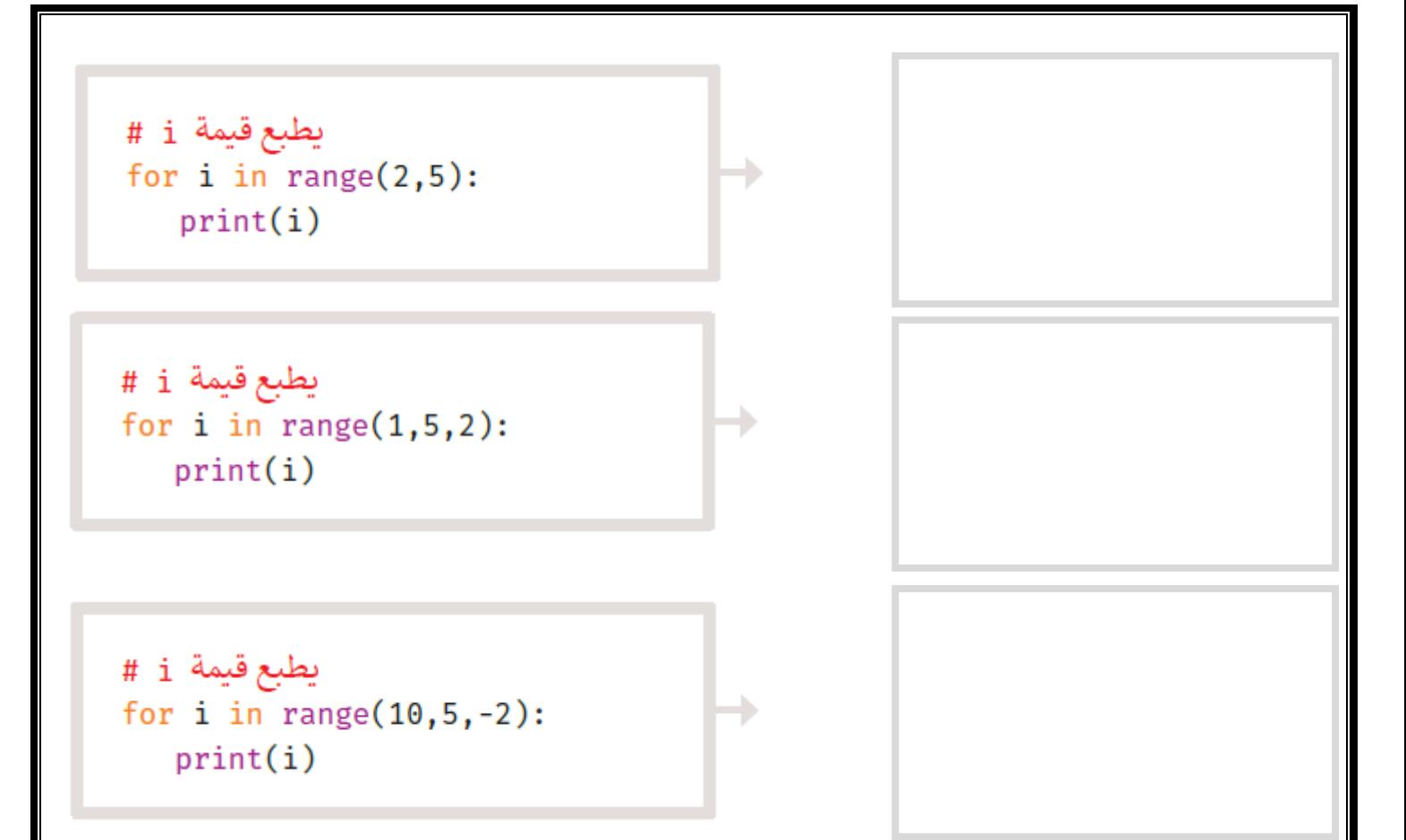

**انتهت األسئلة ,,, بالتوفيق غاليتي** 

**معلمة المادة : مديرة المدرسة :** 

**المملكة العربية السعودية وزارة التعليم إدارة التعليم المتوسطة** 

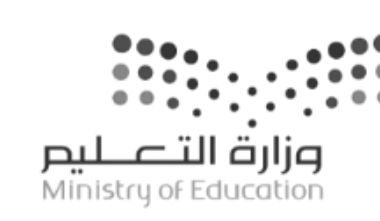

**اختبار مقرر: المهارات الرقمية**  الصف: ثاني متوسط **زمن االختبار: ساعة واحدة الدرجة النهائية : 25**

## **الثا العملي( ن إجابة اختبار نهاية الفصل الدراسي ي لمقرر المهارات الرقمية )الجانب للصف )ثاني متوسط انتساب( ) الدور األول ( للعام الدراسي 1445هـ السؤال األول : درجة واحدة لكل فقرة أ- رتبي أولويات العمليات الحسابية : 2 4 1 3 اجراء عمليات الضرب والقسمة اجراء العمليات الموجودة بين قوسين اجراء عمليات الجمع والطرح اجراء العمليات التي تحتوي على أسس ب- ا كتبي رموز العمليات الحسابية في ا كسل: % ^ - + / \* الضرب القسمة الجمع الطرح االس النسبة المئوية اسم الطالبة : .......................... ........ ............... رقم الجلوس : ........... ......................... اسم المصححة اسم المراجعة اسم المدققة 10 : 40 كتابة: أربعون درجة فقط . : 25 تحويل 40 رقماً الدرجة 25 رقماً 10**

**اقلبي الصفحة >>>**

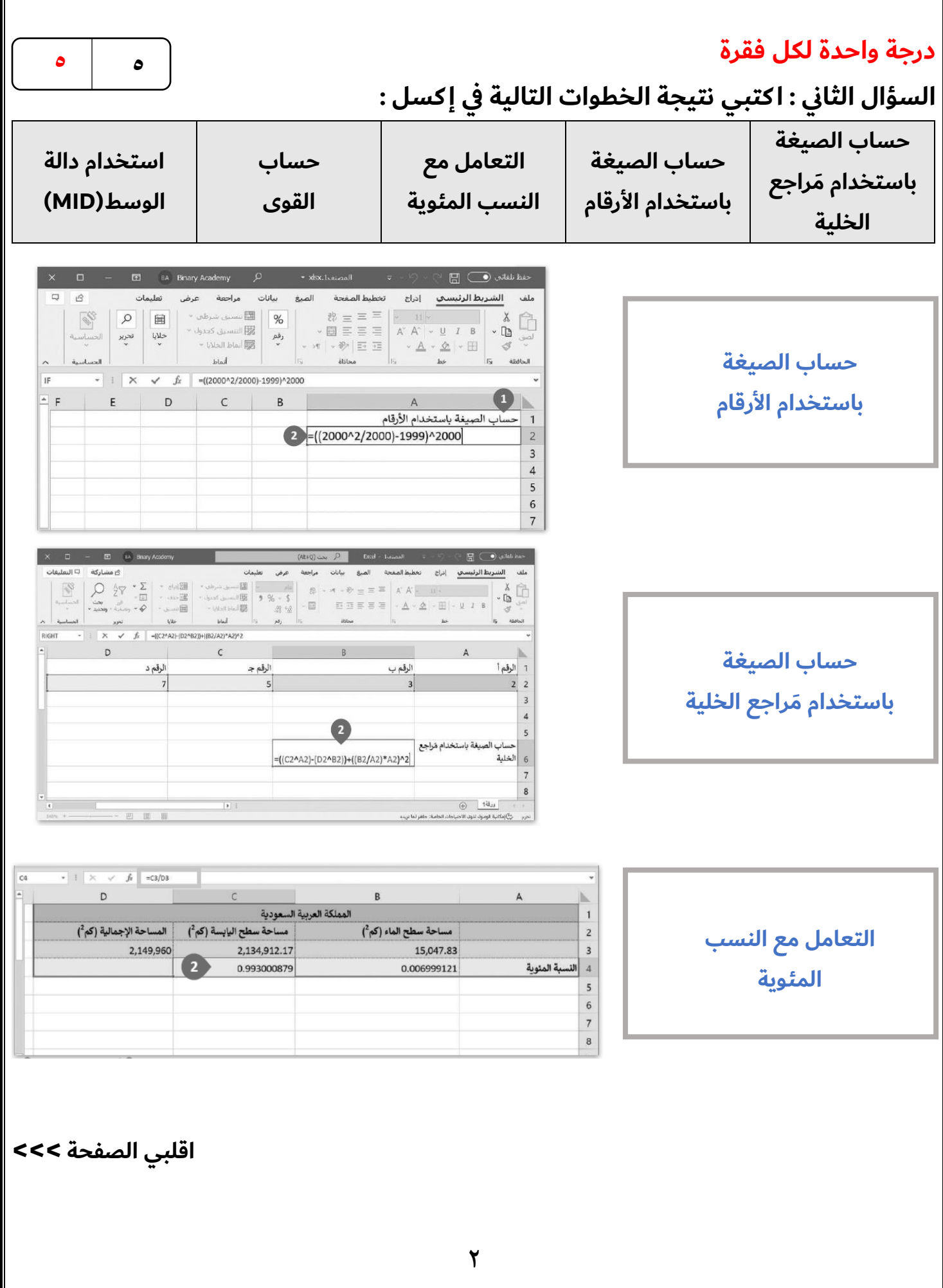

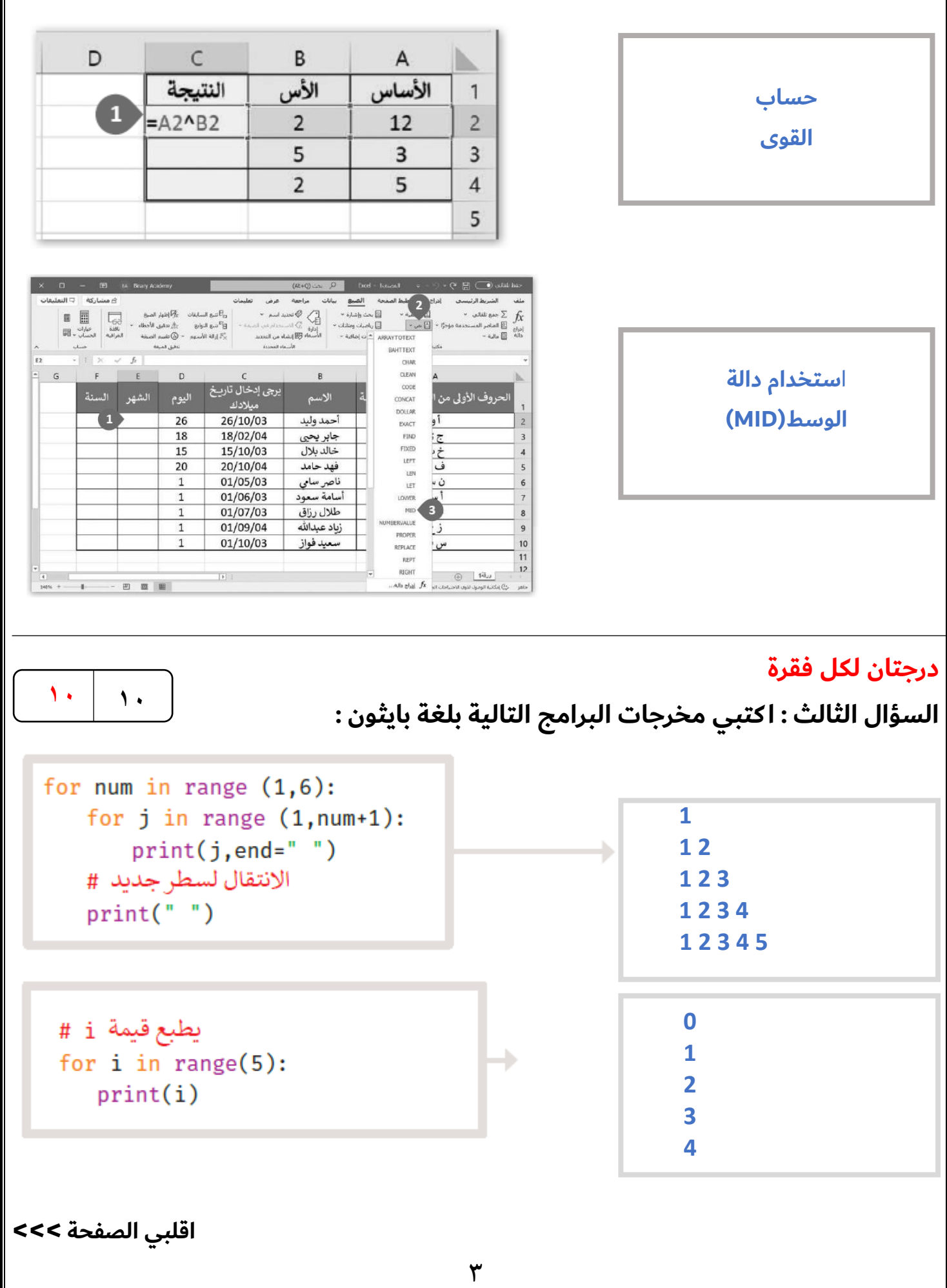

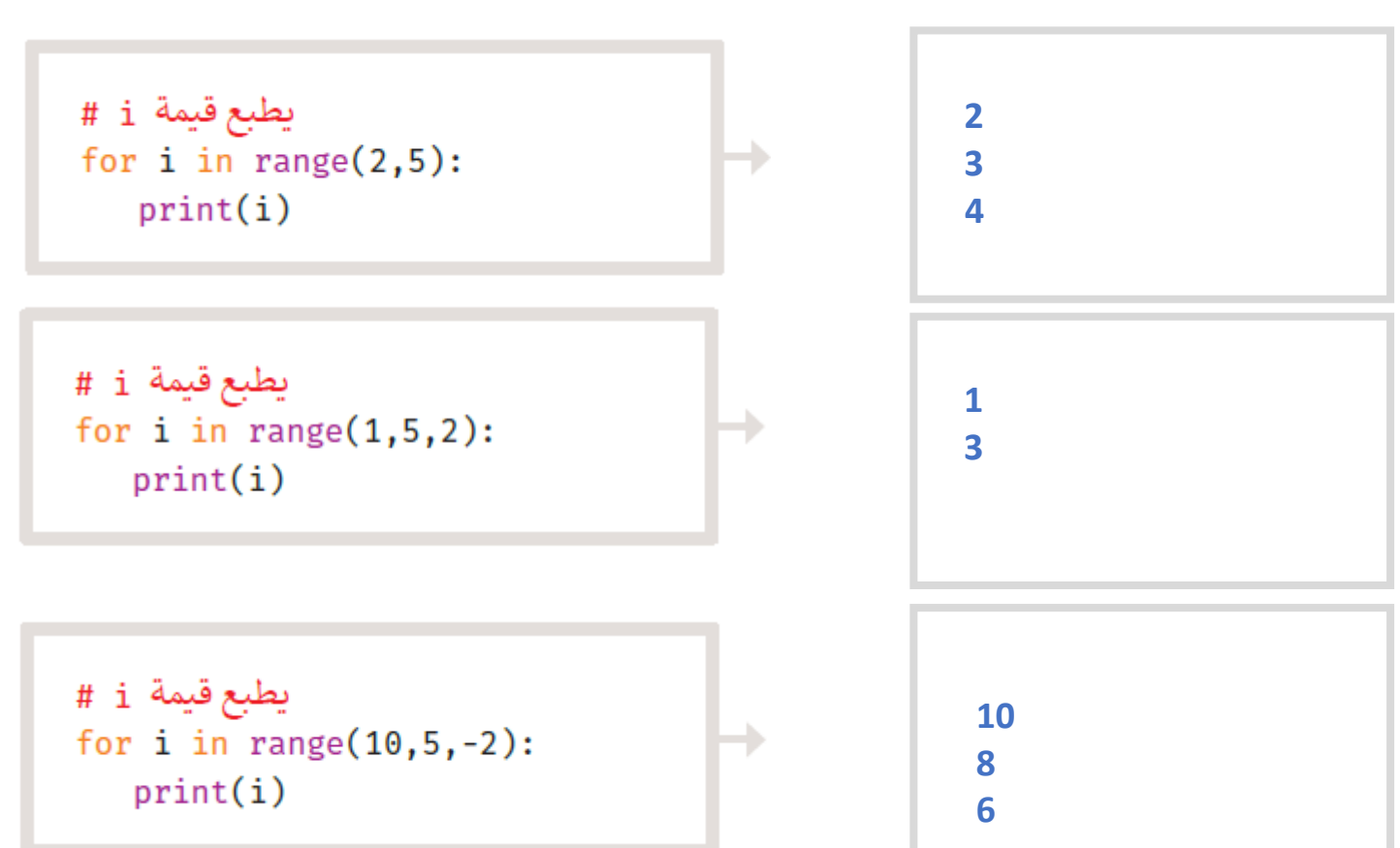

**انتهت األسئلة ,,, بالتوفيق غاليتي** 

**معلمة المادة : مديرة المدرسة :** 

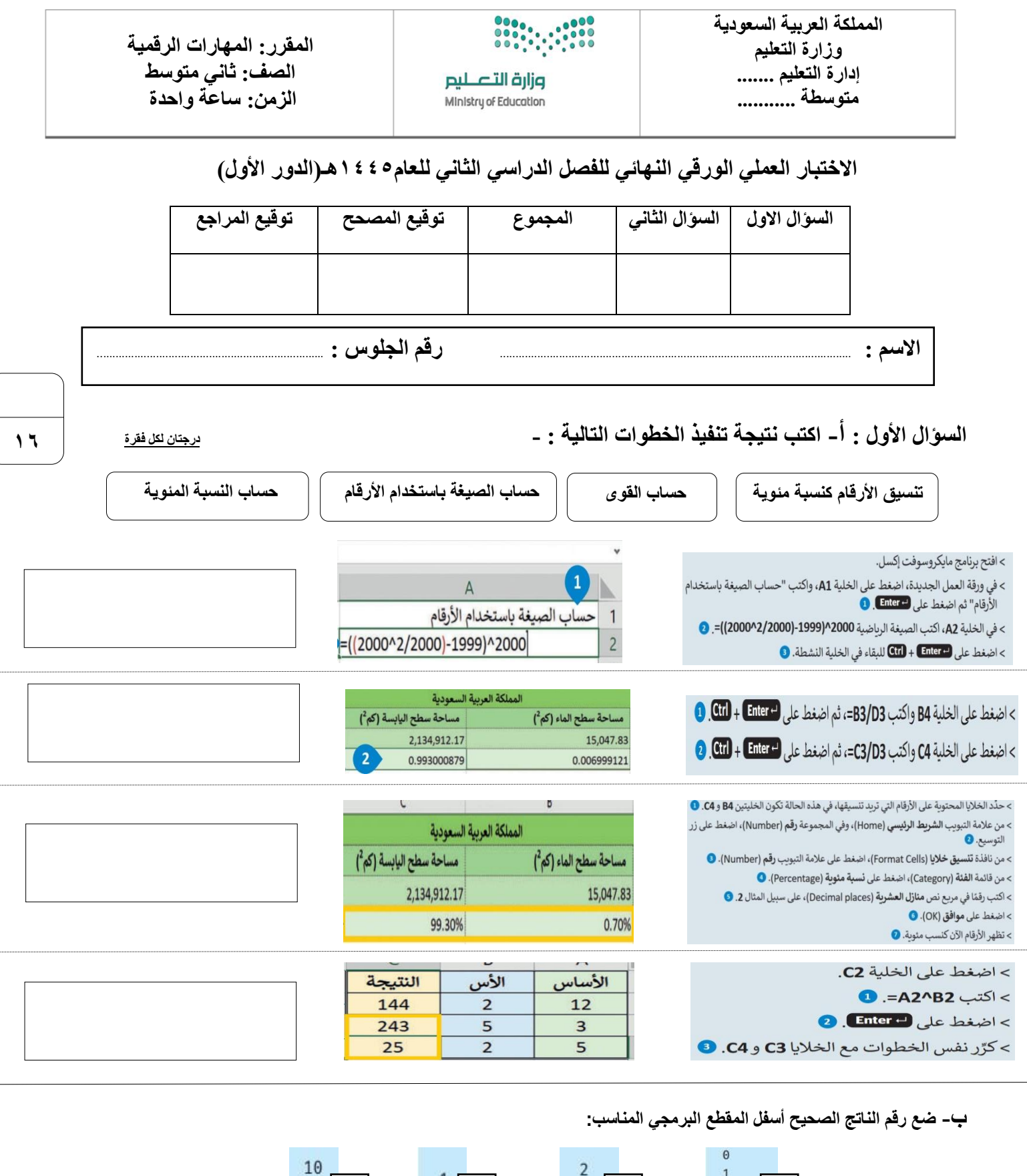

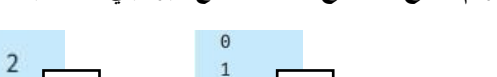

# يطبع قيمة i<br>for i in range(5):

print(i)

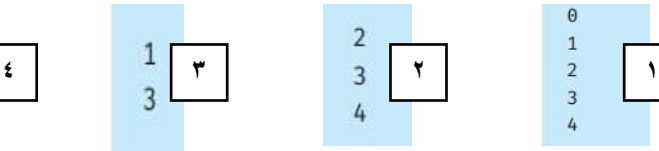

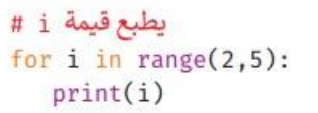

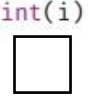

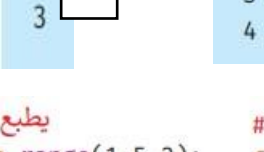

يطبع قيمة i # for i in range $(1,5,2)$ :<br>print $(i)$ 

 $\overline{8}$  $6\overline{6}$ 

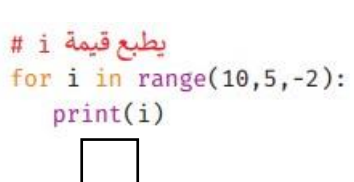

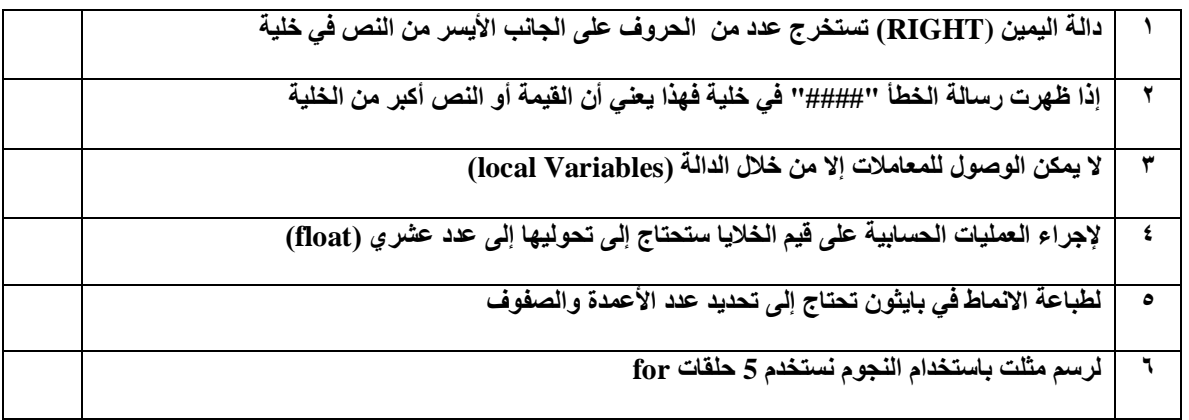

**ب- اكتب نتيجة تطبيق الخطوات :**

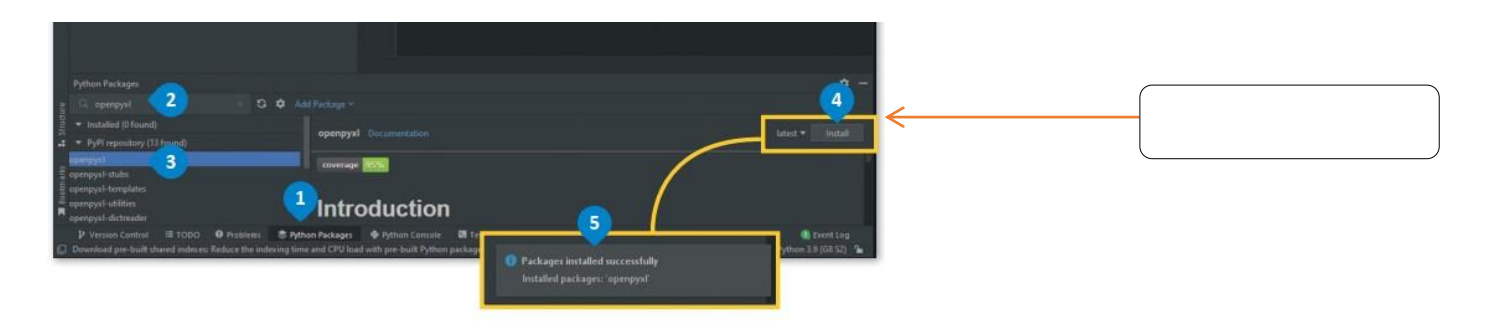

**ج- اكتب نوع الحلقة :**

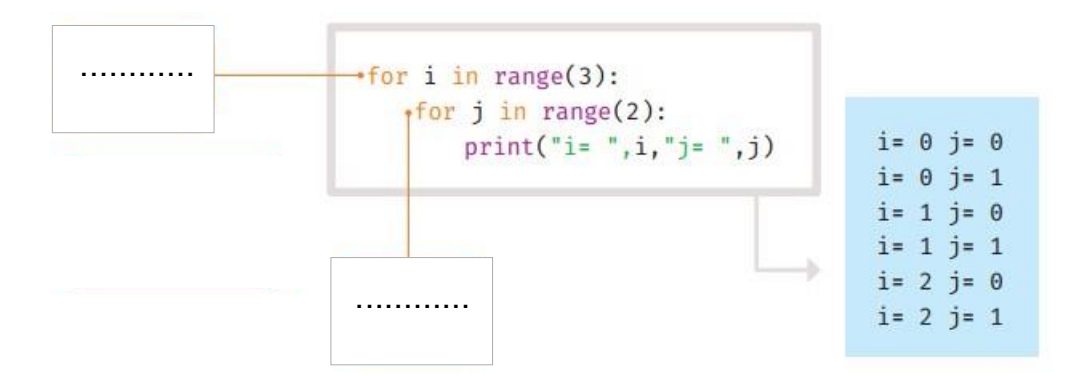

**انتهت االسئلة**

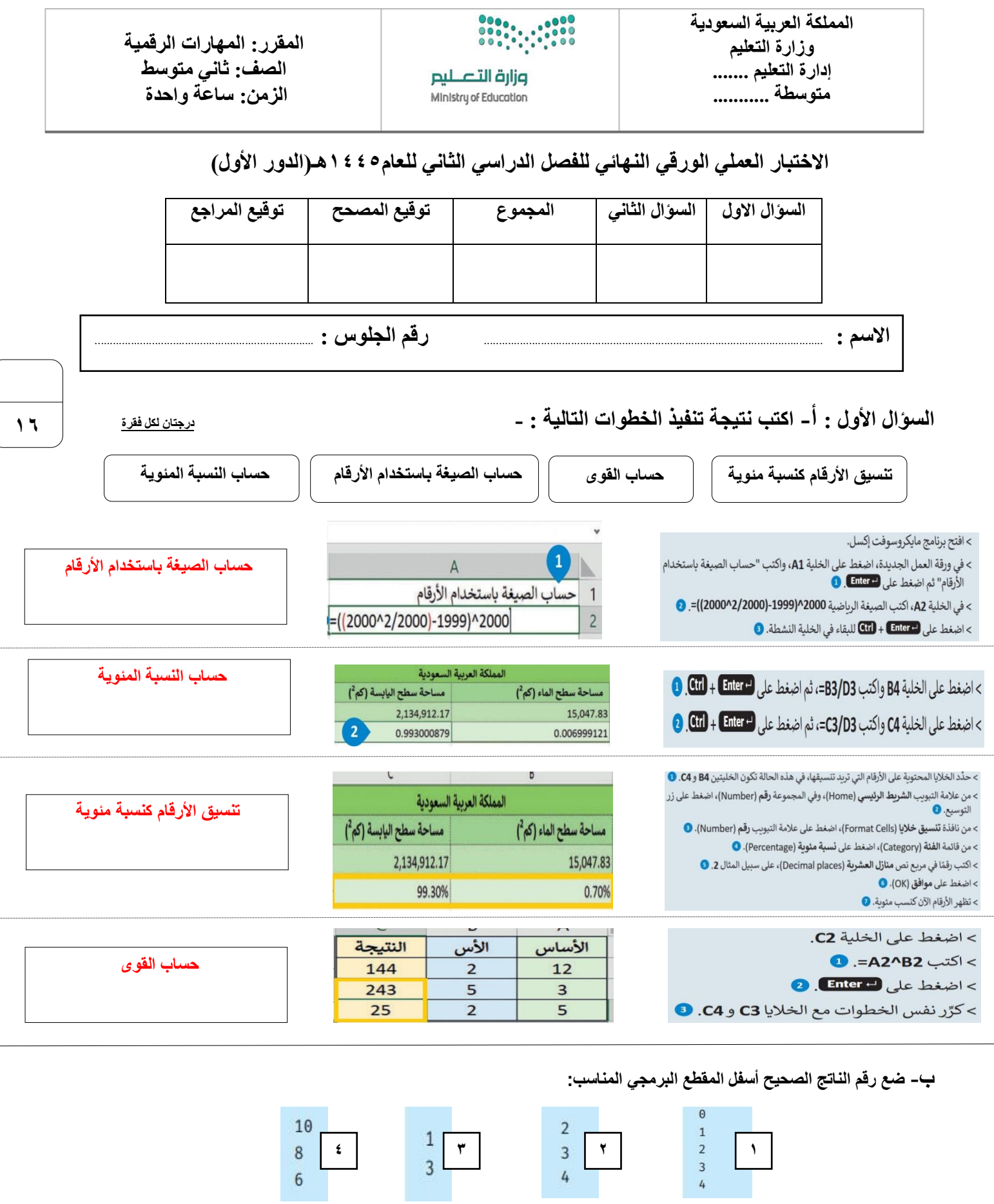

يطبع قيمة i # # يطبع قيمة i<br>for i in range(2,5): for i in range $(1,5,2)$ :<br>print $(i)$ 

 $print(i)$ 

يطبع قيمة i<br>for i in range(5):

 $print(i)$ 

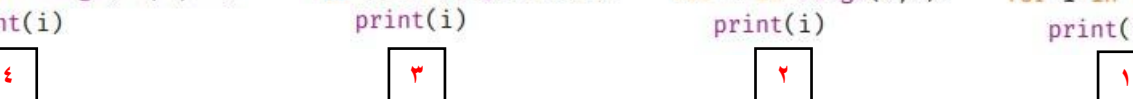

# يطبع قيمة<br>for i in range(10,5,-2):

 $print(i)$ 

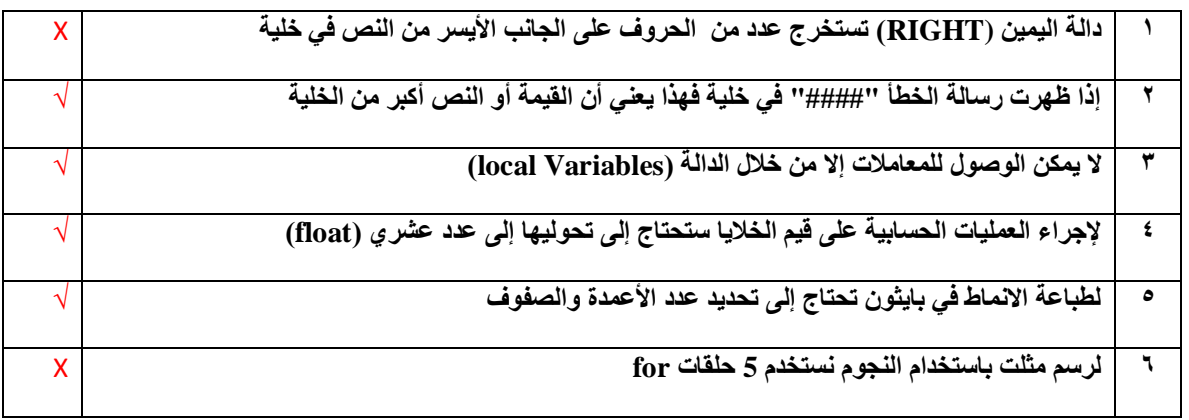

**ب- اكتب نتيجة تطبيق الخطوات :**

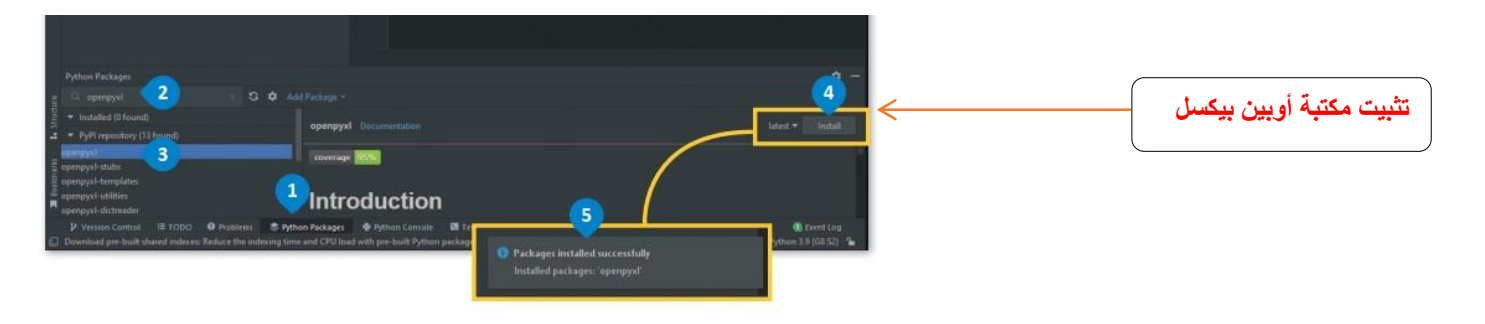

**ج- اكتب نوع الحلقة :**

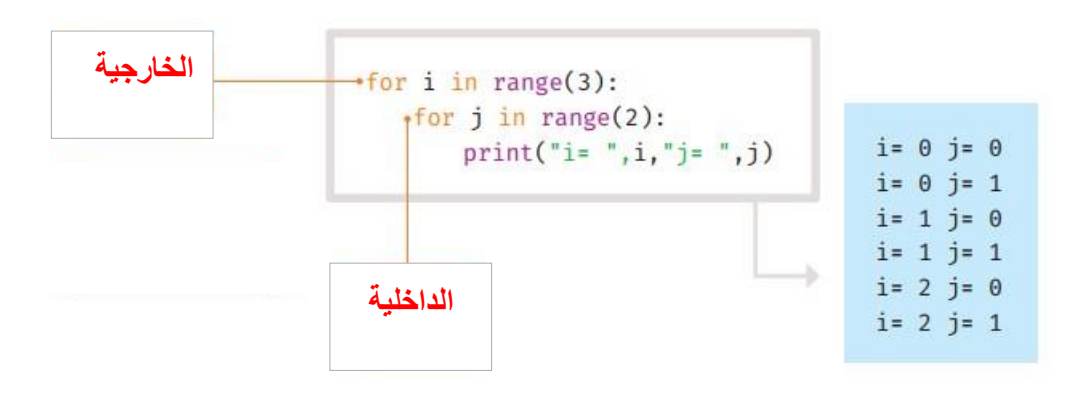

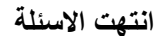

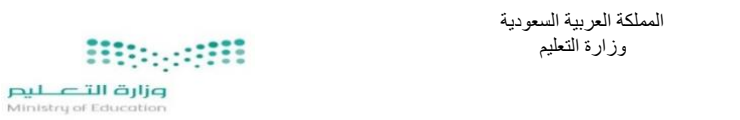

#### **استمارة االختبار )النهائي العملي( في مادة المهارات الرقمية للصف الثاني المتوسط الفصل الدراسي الثاني للعام الدراسي 1444هـ**

اسم الطالبة: ................................................................................................................................................................. الصف: ) /2 .................................................(

#### السؤال الأول:

أجرت المدرسة بعض الأبحاث لمعرفة المادة المفضلة لدى الطلبة، في الاستبيان أدناه يمكنك رؤية عدد الأصوات لكل مادة.

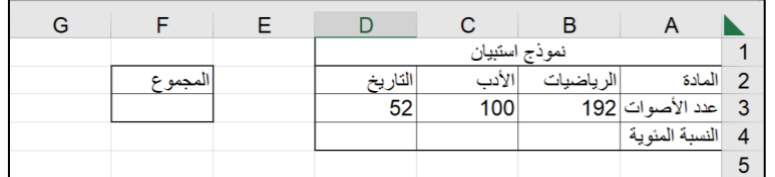

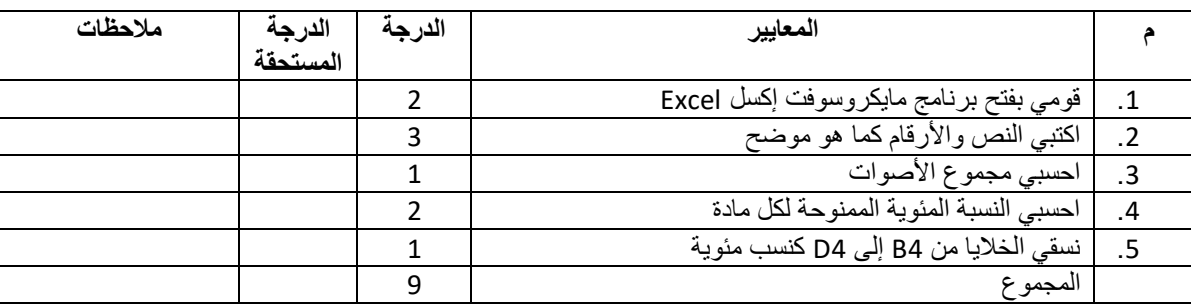

### **السؤال الثاني:**

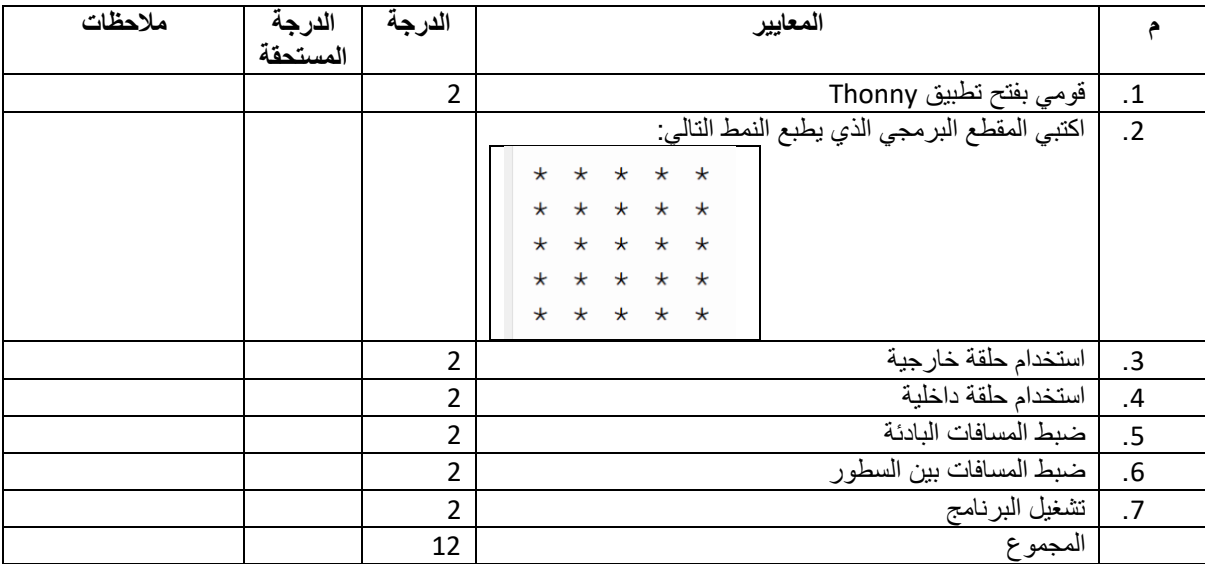

#### **السؤال الثالث:**

استخرجي ما يلي من خالل المقطع البرمجي الذي أمامك:

- اسم الدالة: ....................................................................
	- المعامالت: ....................................................................
- الوسائط: ....................................................................

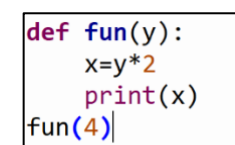

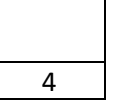

**المملكة العربية السعودية**

**وزارة التعليم**

**إدارة التعليم ..**

**متوسطة ..** 

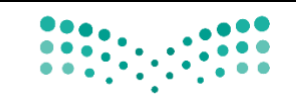

وزارة التصليم Ministry of Education

**المادة: المهارات الرقمية )عملي(**

**الصف: الثاني متوسط**

**الزمن: ساعة** 

**اسم الطالب: ..................................**

**الفصل: ........................................**

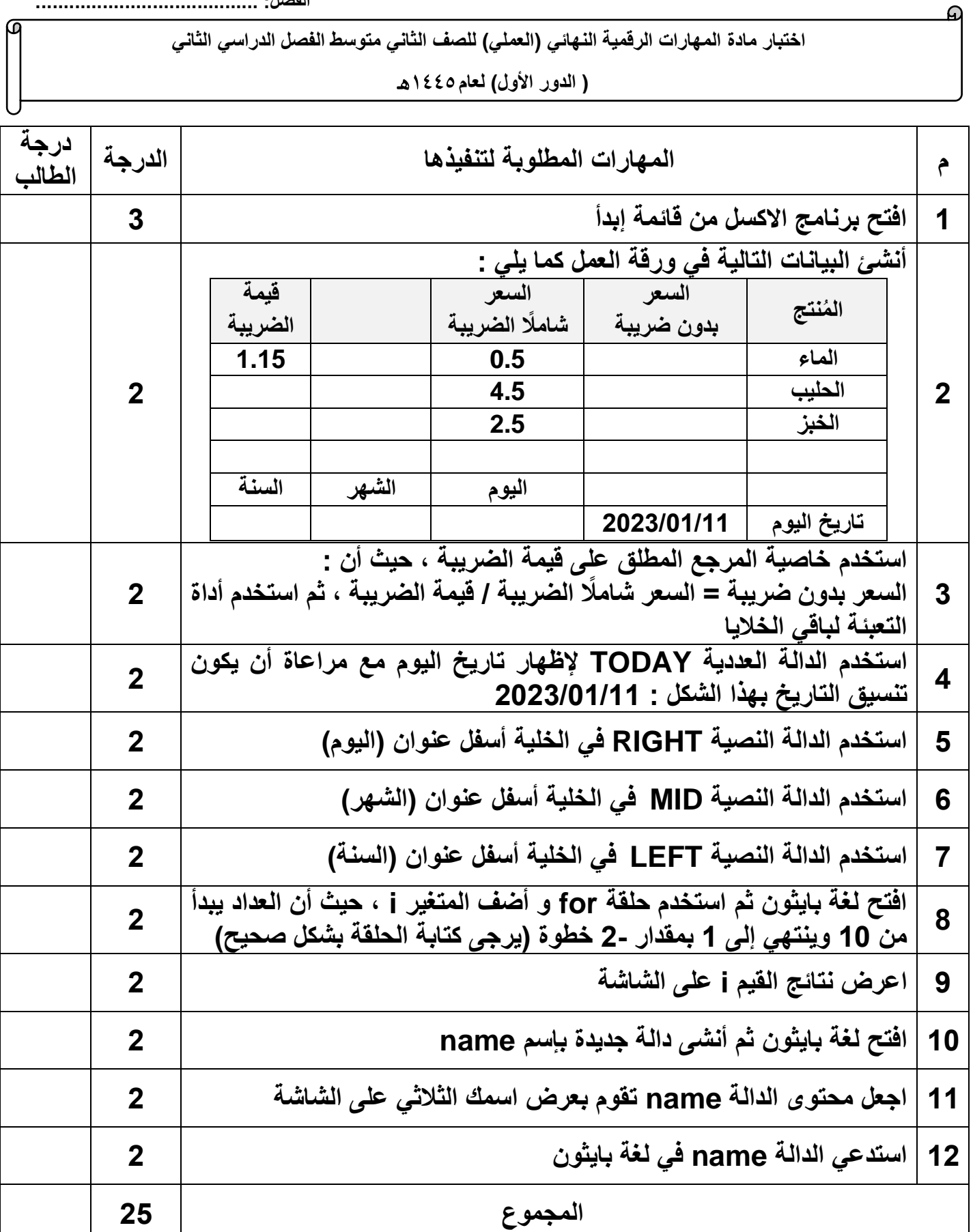

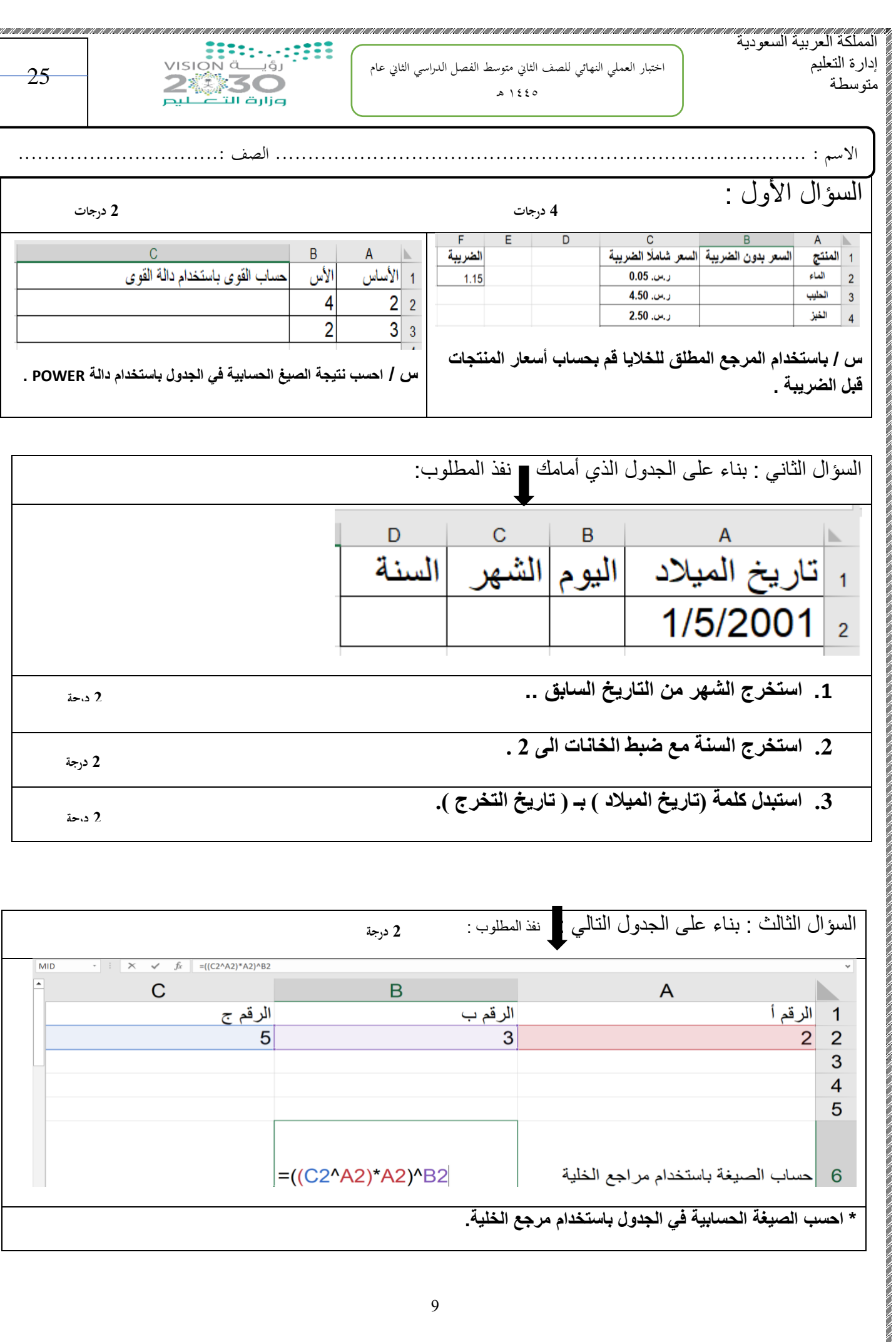

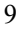

=((C2^A2)\*A2)^B2

**\* احسب الصيغة الحسابية في الجدول باستخدام مرجع الخلية.**

6 |حساب الصيغة باستخدام مراجع الخلية

 $\frac{4}{5}$ 

السؤال الرابع / باستخدام برنامج PyCharm أ / اكتب برنامج يعرض األرقام ..,90,95,100...0, على الشاشة ؟ **4 درجات**

ب/ اكتب المقطع البرمجي الذي يطبع النمط التالي : **6 درجات** 

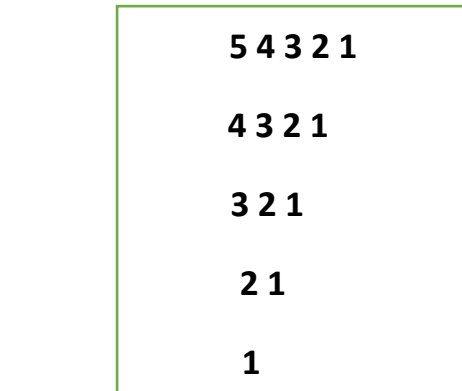

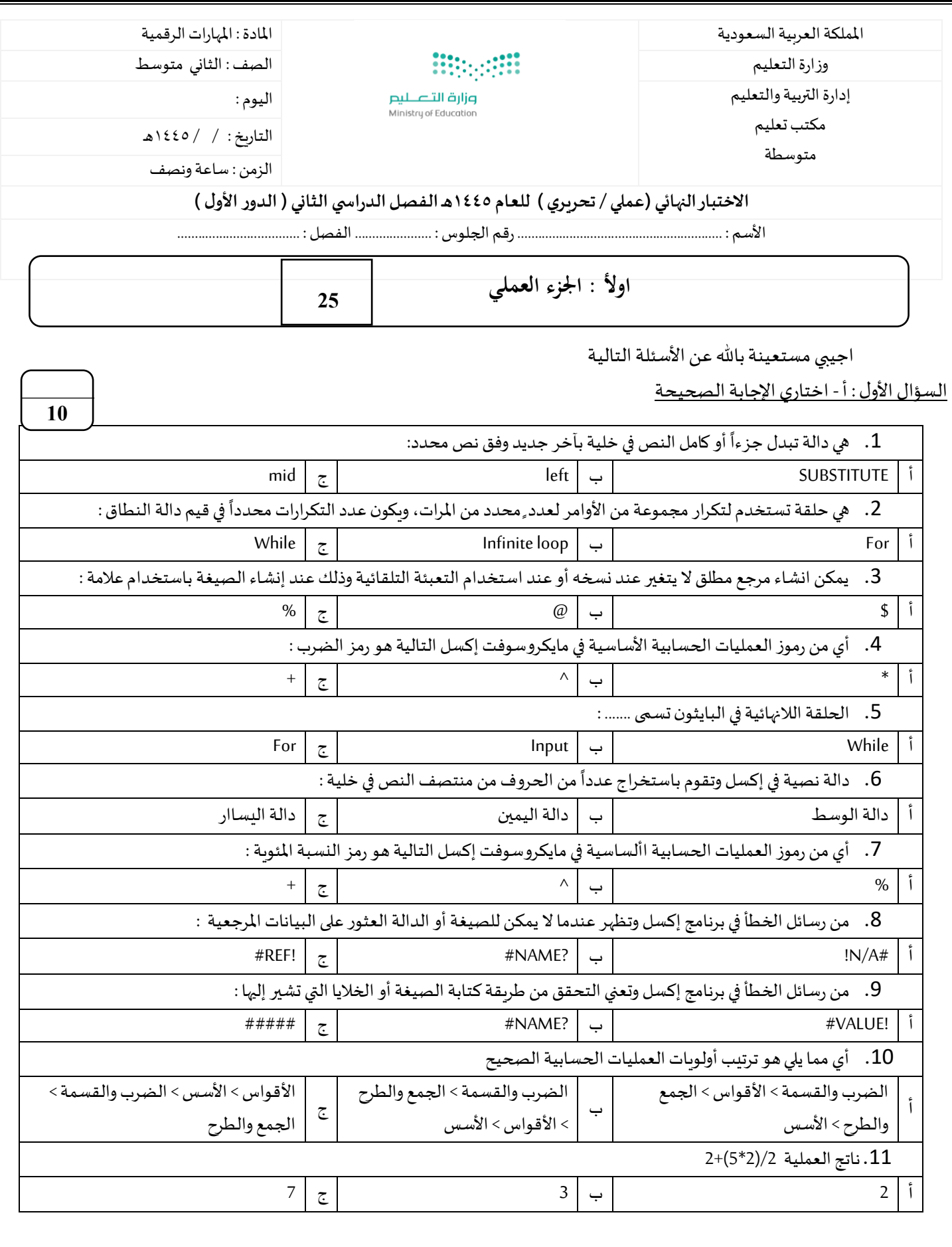

**يتبع** 

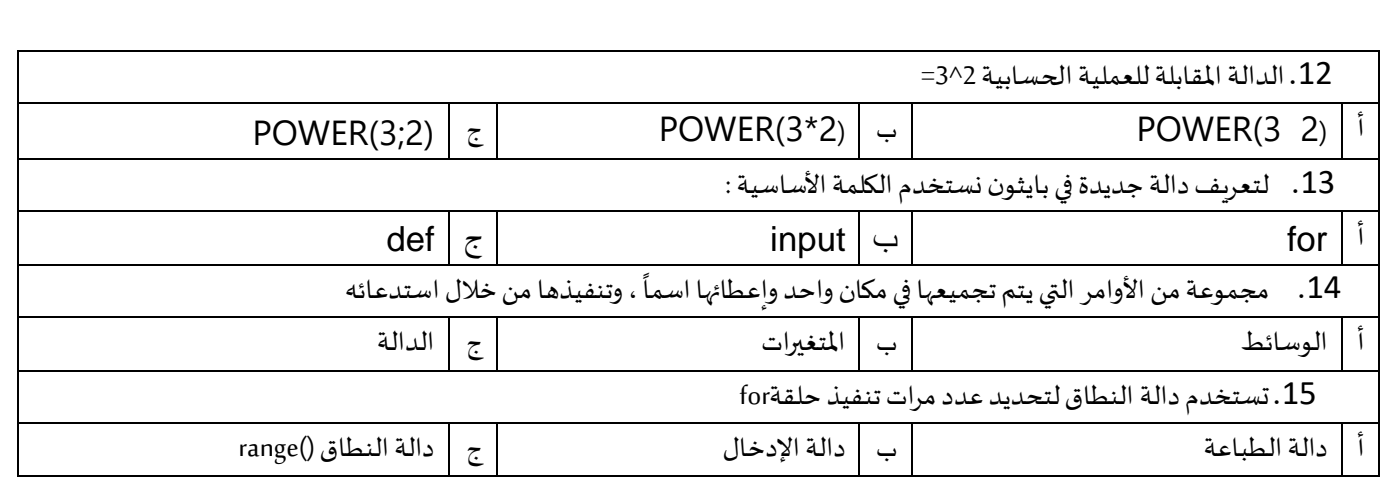

ب- ضعي (صح ) أمام العبارة الصحيحة ، ووضع ( خطأ ) أمام العبارة الخاطئة :

- 1. تنهي عبارة الإيقاف break الحلقة التي تحتوي عليها ، وينتقل البرنامج الى السطر المتواجد بعد الحلقة
	- .2 اذا لم تترك مسافة بادئة في مقطعك البرمجي للحلقات فستتلقى رسالة خطأ
		- .3 يدعم البايثون نوعين من الحلقات FOR و WHILE
			- 4. يعد مرجع الخلية عنواناً للخلية ويحدد موقعها -<br>أ
		- 5. في برنامج مايكروسوفت إكسل يمكن حساب الصيغة باستخدام الأرقام.
			- . الحلقة المتداخلة تعني جملة حلقة داخل جملة حلقة أخرى
				- .7 املرجع النسبي هو مرجع الخلية .
			- 8. لا يمكن استخدام البيانات النصية في مايكروسوفت إكسل .
				- 9. تُرجع دالة القوى نتيجة رقم مضروب في آخر <u>፡</u>
				- . لا يمكنك إنشاء دوال جديدة خاصة بك في بايثون  $10\,$

**10**

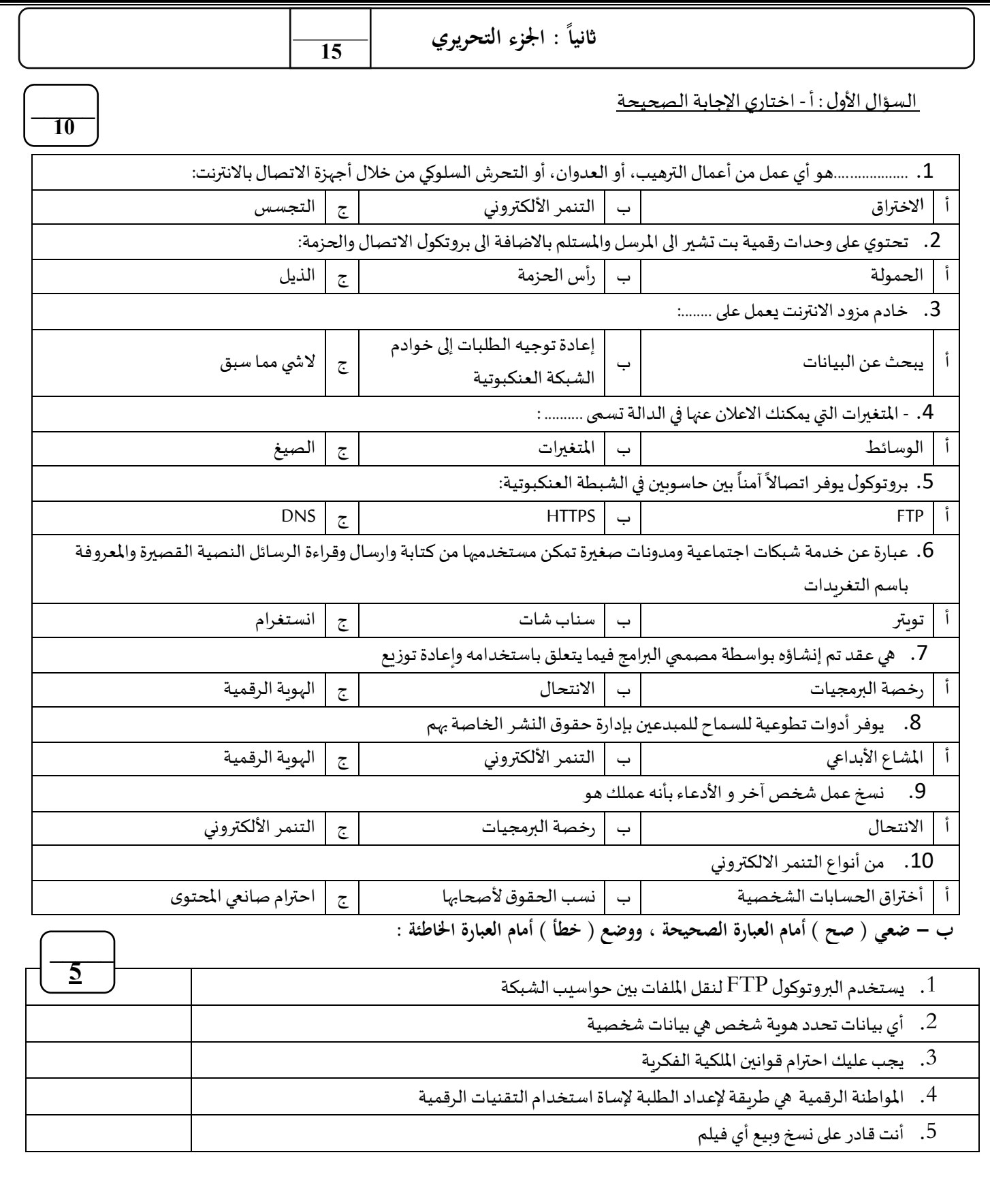

**انتهت األسئلة ....** 

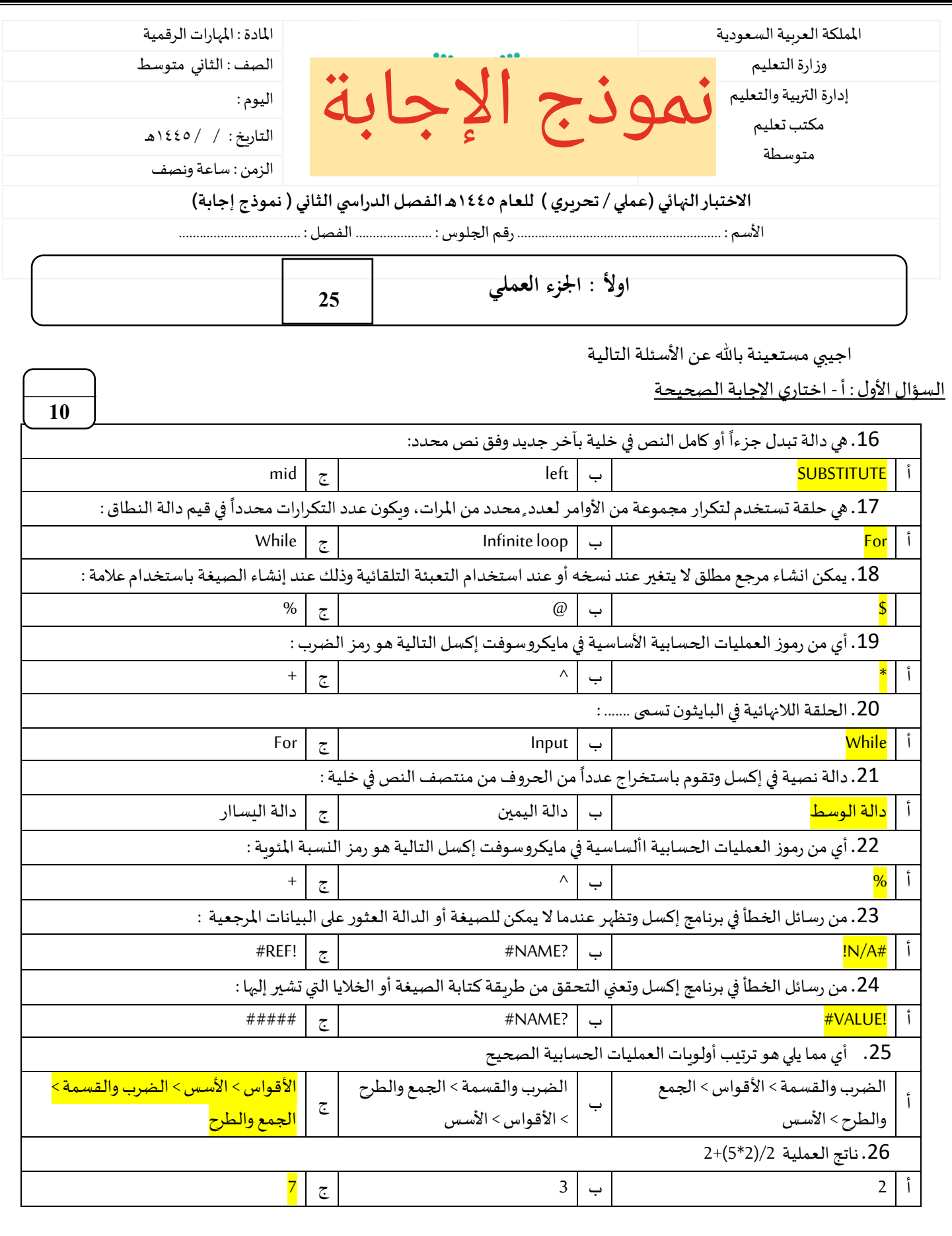

**يتبع** 

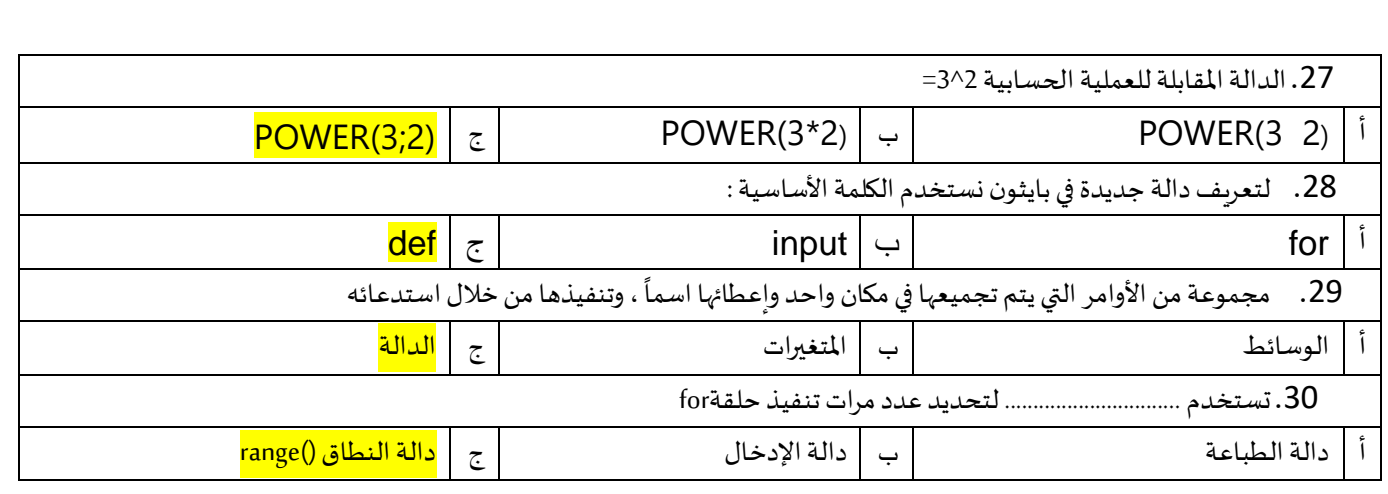

## ب- ضعي (صح ) أمام العبارة الصحيحة ، ووضع ( خطأ ) أمام العبارة الخاطئة :

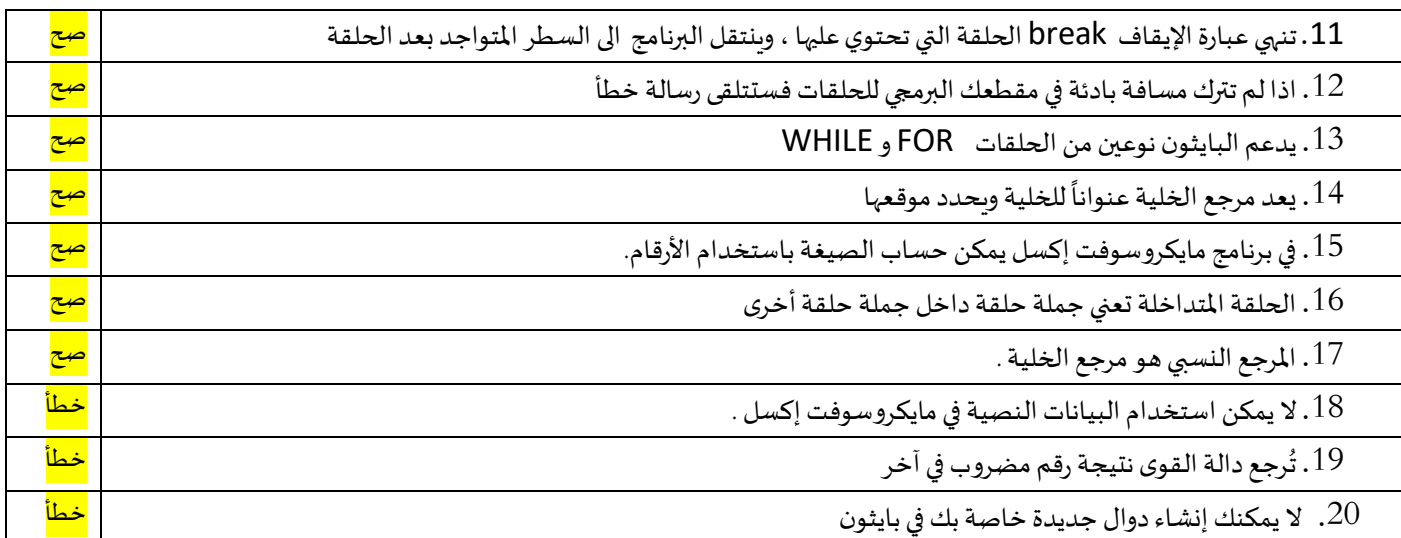

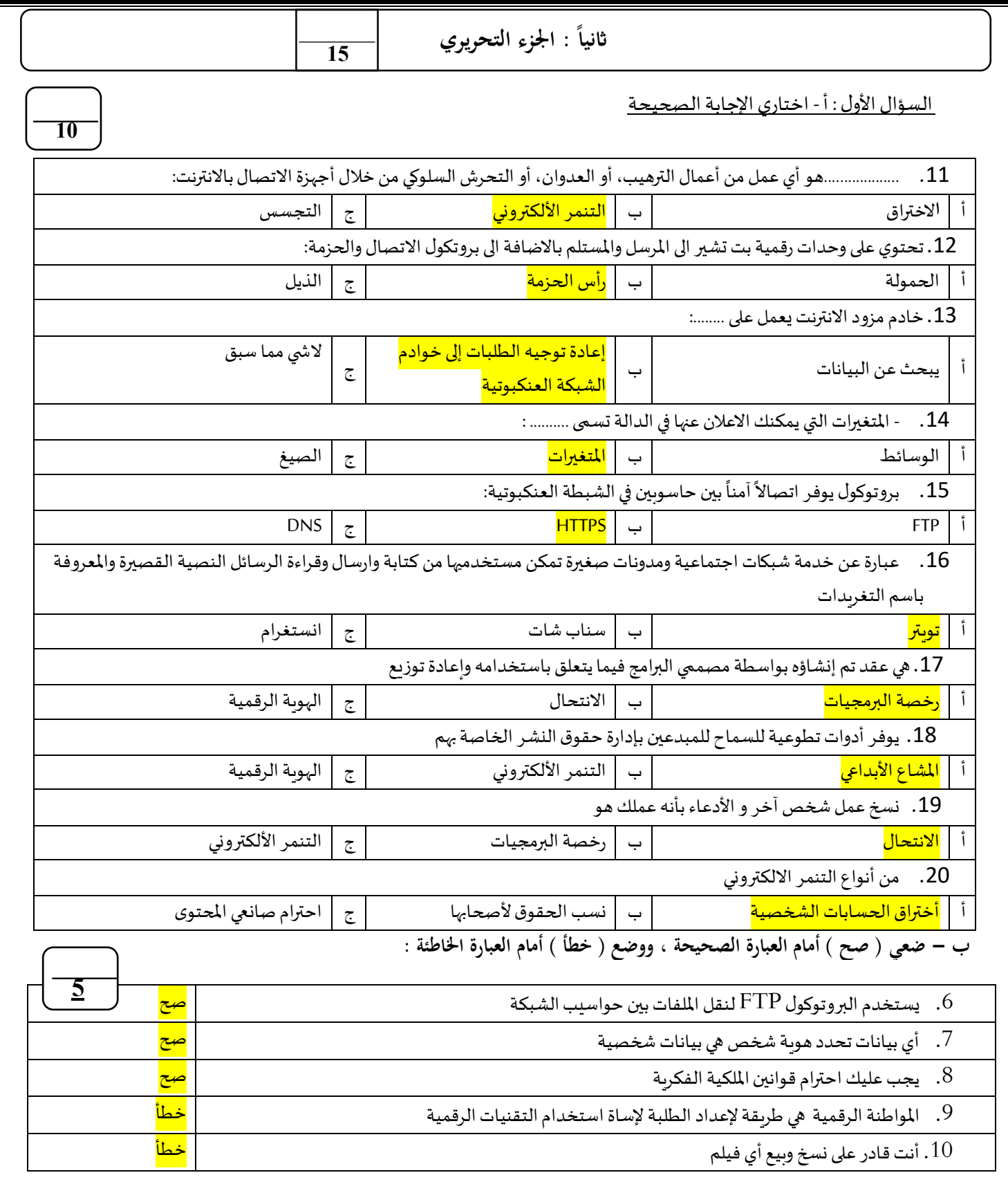